## How to Save a Bird Recording

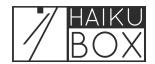

Want to save a beautiful Haikubox bird recording? Here's how!

When you've identified a favorite bird recording, click on the Favorite button to save it to the Favorites page.

| ABOUT | EBIRD | ABOUT | EBIRD | ABOUT | EBIRD | ABOUT | EBIRD | ABOUT | EBIRD | ABOUT | EBIRD | ABOUT | EBIRD | ABOUT | EBIRD | ABOUT | EBIRD | ABOUT | EBIRD | ABOUT | EBIRD | ABOUT | EBIRD | ABOUT | EBIRD | ABOUT | EBIRD | ABOUT | EBIRD | ABOUT | EBIRD | ABOUT | EBIRD | ABOUT | EBIRD | ABOUT | EBIRD | ABOUT | EBIRD | ABOUT | EBIRD | ABOUT | EBIRD | ABOUT | EBIRD | ABOUT | EBIRD | ABOUT | EBIRD | ABOUT | EBIRD | ABOUT | EBIRD | ABOUT | EBIRD | ABOUT | EBIRD | ABOUT | EBIRD | ABOUT | EBIRD | ABOUT | EBIRD | ABOUT | EBIRD | ABOUT | EBIRD | ABOUT | EBIRD | ABOUT | EBIRD | ABOUT | EBIRD | ABOUT | EBIRD | ABOUT | EBIRD | ABOUT | EBIRD | ABOUT | EBIRD | ABOUT | EBIRD | ABOUT | EBIRD | ABOUT | EBIRD | ABOUT | EBIRD | ABOUT | EBIRD | ABOUT | EBIRD | ABOUT | EBIRD | ABOUT | EBIRD | ABOUT | EBIRD | ABOUT | EBIRD | ABOUT | EBIRD | ABOUT | EBIRD | ABOUT | EBIRD | ABOUT | EBIRD | ABOUT | EBIRD | ABOUT | EBIRD | ABOUT | EBIRD | ABOUT | EBIRD | ABOUT | EBIRD | ABOUT | EBIRD | ABOUT | EBIRD | ABOUT | EBIRD | ABOUT | EBIRD | ABOUT | EBIRD | ABOUT | EBIRD | ABOUT | EBIRD | ABOUT | EBIRD | ABOUT | EBIRD | ABOUT | EBIRD | ABOUT | EBIRD | ABOUT | EBIRD | ABOUT | EBIRD | ABOUT | EBIRD | ABOUT | EBIRD | ABOUT | EBIRD | ABOUT | EBIRD | ABOUT | EBIRD | ABOUT | EBIRD | ABOUT | EBIRD | ABOUT | EBIRD | ABOUT | EBIRD | ABOUT | EBIRD | ABOUT | EBIRD | ABOUT | EBIRD | ABOUT | EBIRD | ABOUT | EBIRD | ABOUT | EBIRD | ABOUT | EBIRD | ABOUT | EBIRD | ABOUT | EBIRD | ABOUT | EBIRD | ABOUT | EBIRD | ABOUT | EBIRD | ABOUT | EBIRD | ABOUT | EBIRD | ABOUT | EBIRD | ABOUT | EBIRD | ABOUT | EBIRD | ABOUT | EBIRD | ABOUT | EBIRD | ABOUT | EBIRD | ABOUT | EBIRD | ABOUT | EBIRD | ABOUT | EBIRD | ABOUT | EBIRD | ABOUT | EBIRD | ABOUT | EBIRD | ABOUT | EBIRD | ABOUT | EBIRD | ABOUT | EBIRD | ABOUT | EBIRD | ABOUT | EBIRD | ABOUT | EBIRD | ABOUT | EBIRD | ABOUT | EBIRD | ABOUT | EBIRD | ABOUT | EBIRD | ABOUT | EBIRD | ABOUT | EBIRD | ABOUT | EB

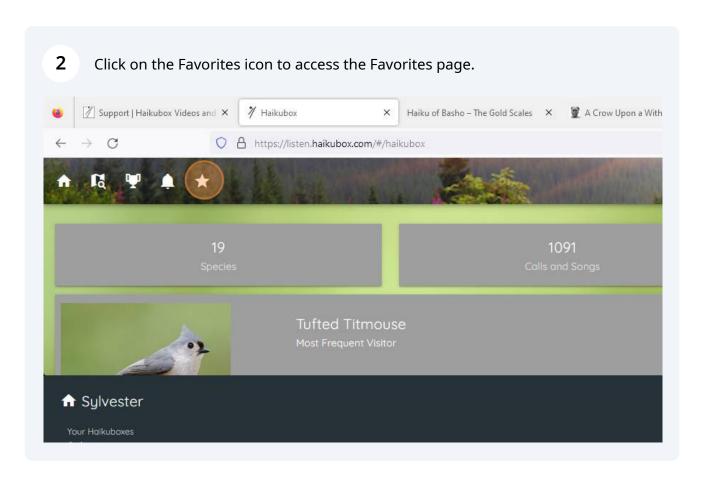

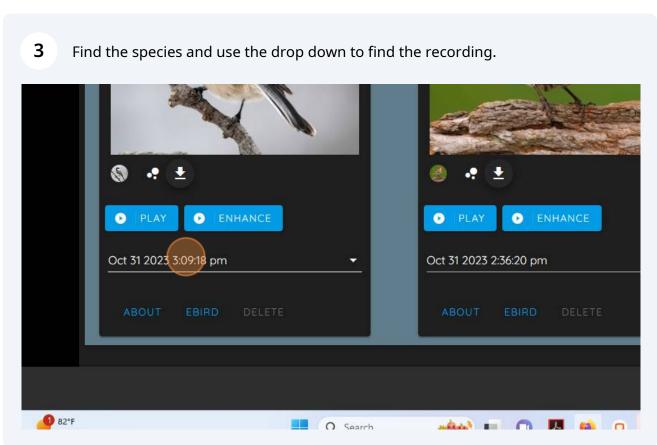

Once you select the recording of interest, you can look at the spectrogram, play the sound or download the recording.

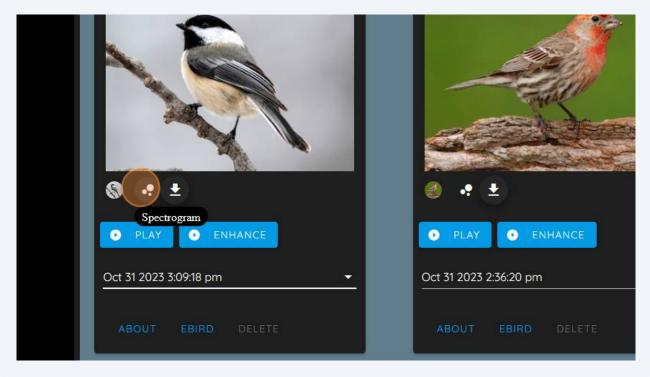